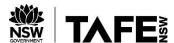

## Adobe Connect – Android and Apple devices

The Adobe Connect app can be installed on both Android and Apple smartphones and tablets. To install, search for **Adobe Connect** in the Apple App Store or the Android Play Store and install.

Once installed, open the app and tap to accept the Terms of Use.

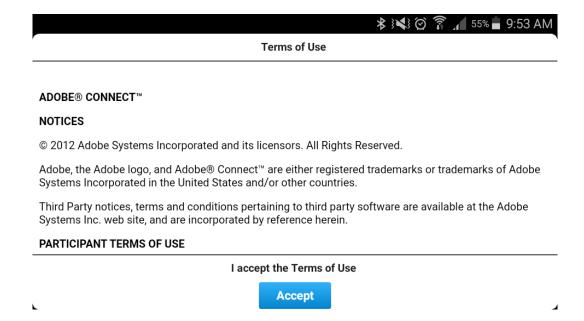

Enter your meeting URL and tap next.

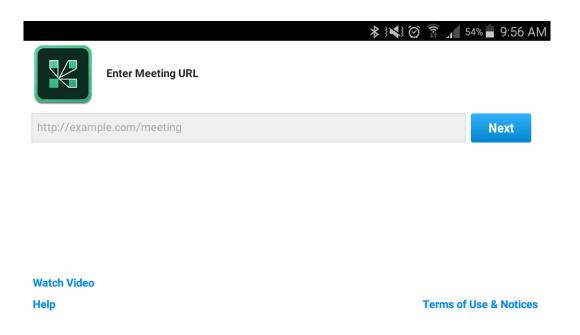

Sign in to the meeting using your TAFE username and password.